### Portal Overview

**1**

*Once your device is registered head https://portal.smartguard.co to log into your account* 

**2** *The Home & Status page you will see a quick snapshot of your account and devices* 

## **Hastel**

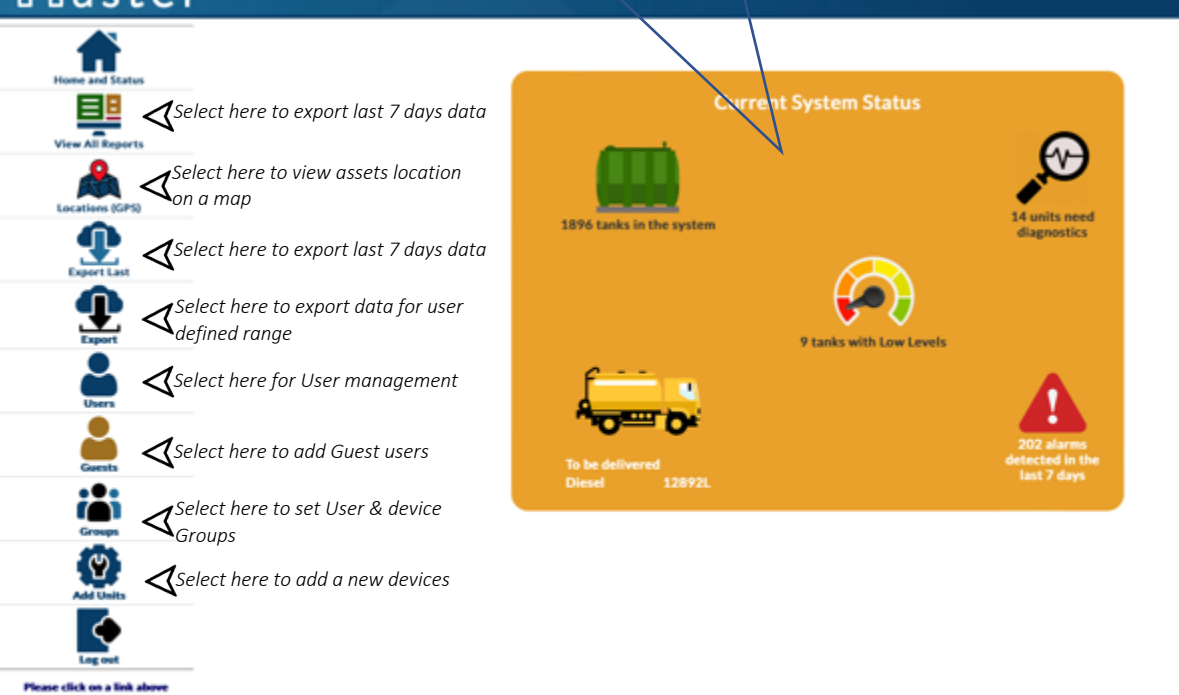

**33** *Selecting this will take you into a detailed list view of all your current assets, here you can*  $\frac{1}{2}$  *Selecting this will take you into a detailed list view of all your current assets, here you can filter by current Liquid level/On-Hire/Accounts etc.*

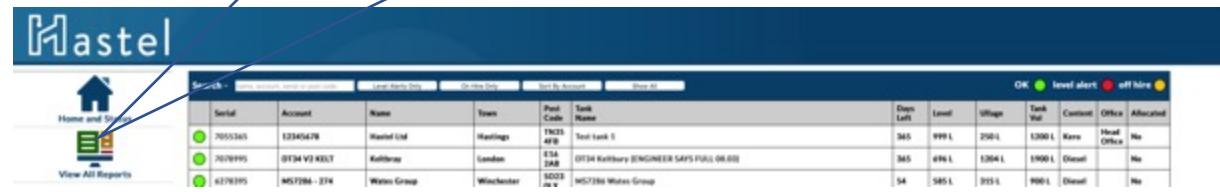

# **M** Quick Start Guide

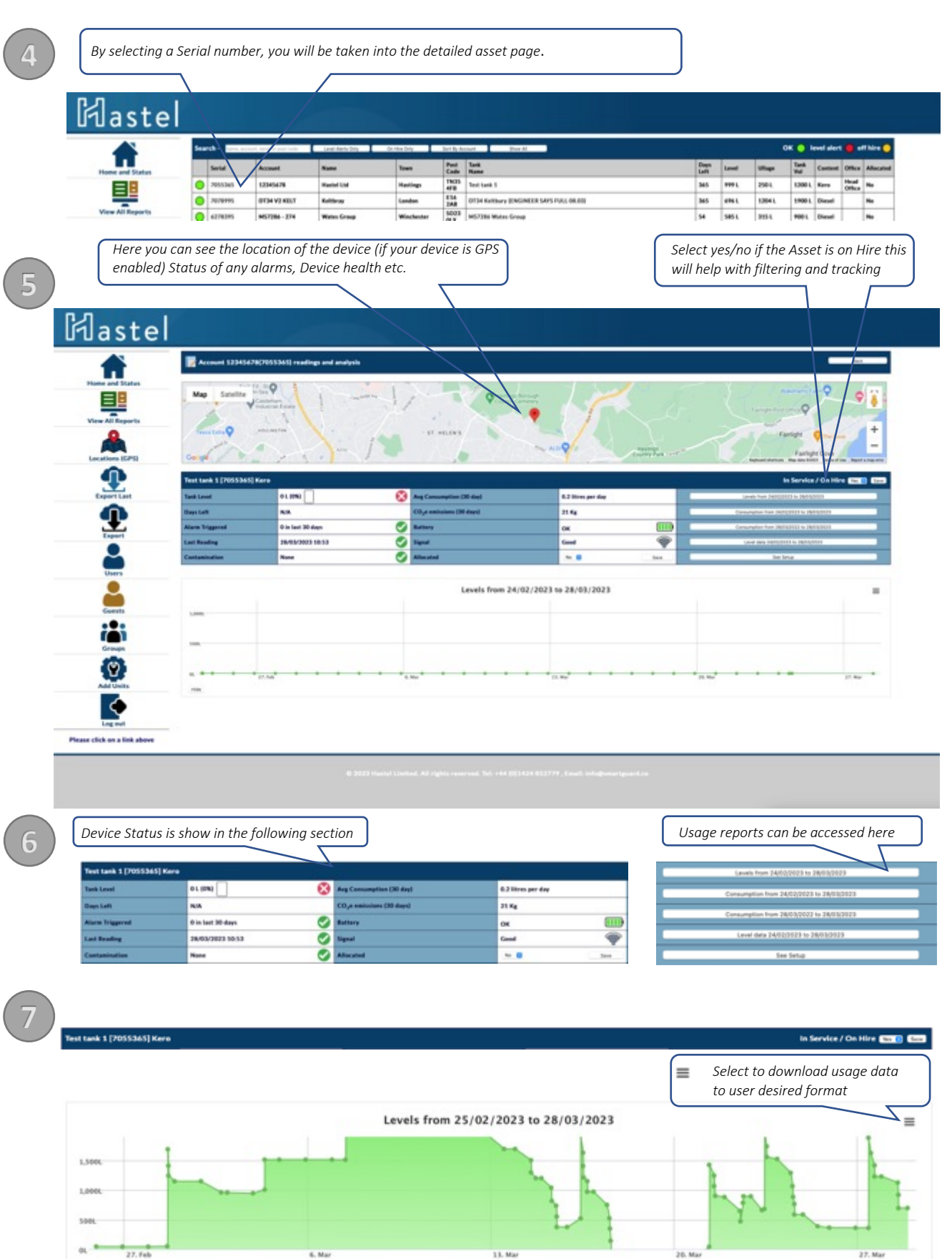

HA

## **TH** Quick Start Guide

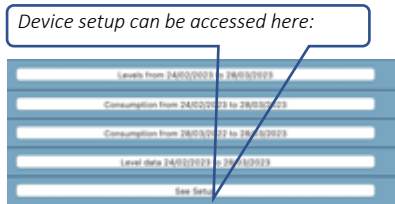

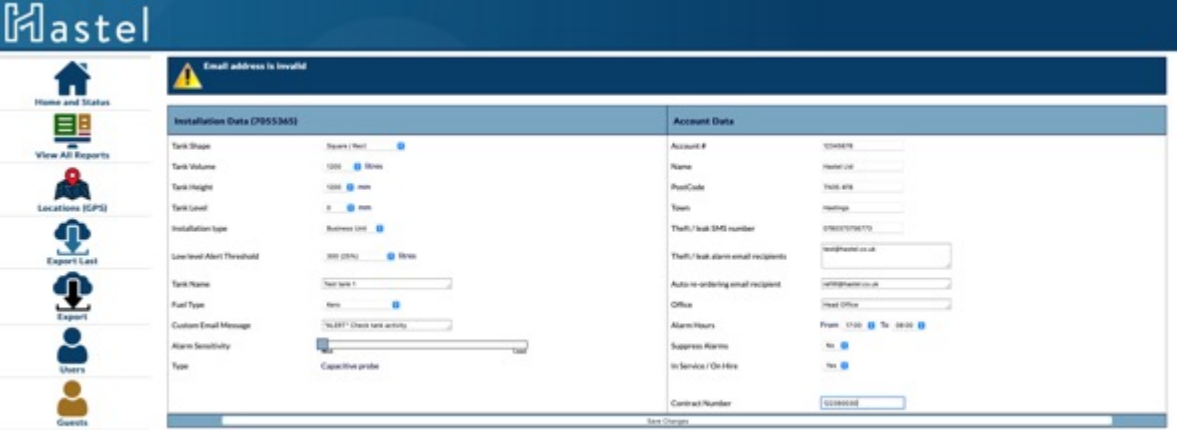

### Setup Guide

### Installation

:21

When the unit is installed certain things have to be set correctly. The most important of these are tank volume, tank height and tank level(fuel level). If you get these correct then everything will be fine.

Tank Shape = Enter the shape of tank. Typically cylindrical or rectangular

Tank Volume = Enter the volume in litres of your fuel tank*. (please note some commercial tanks require undervaluing internal capacity)*

Tank Height = The height of the part of the tank that holds fuel in mm. If your tank is bunded this is the height of the inner tank. Don't include the filler neck!

Tank Level = The depth of fuel in the tank in mm. You may need a dipstick to measure this. *(For pressure sensors this will automatically populate)*

Installation Type = types of home or business use. This has an effect on the estimated run out (see 'days left' in FAQ)

Low Level Alert Threshold = the point at which alert messages are created to warn that you are running low. please note that most tanks cannot be run to the bottom so allow for this. We would not recommend setting below 150 litres.

Tank Name = If you have more than one tank this is to identify it in reports or exported data. Fuel Type = Typically kerosene for home heating, Or Diesel for Commercial applications but can be others. Alarm Message = The message transmitted when an alarm takes place. Name = Name if required Post Code = Postcode if required Town = Town if required Theft number = Mobile phone number for SMS alert on a detected drop in level.. Theft email = Email address for alert on a detected drop in level. Reorder email = The email address of your supplier if you wish automatic re-order to occur. The supplier should be made aware of your serial number Alarm Hours = The hours during which the SMS and email alerts will be sent. Usually all day (00:00 to 23:59) or just the night(18:00 to 06:00)

*Early versions do not support this option and it will not be shown in that case.*

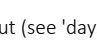

# **H** Quick Start Guide

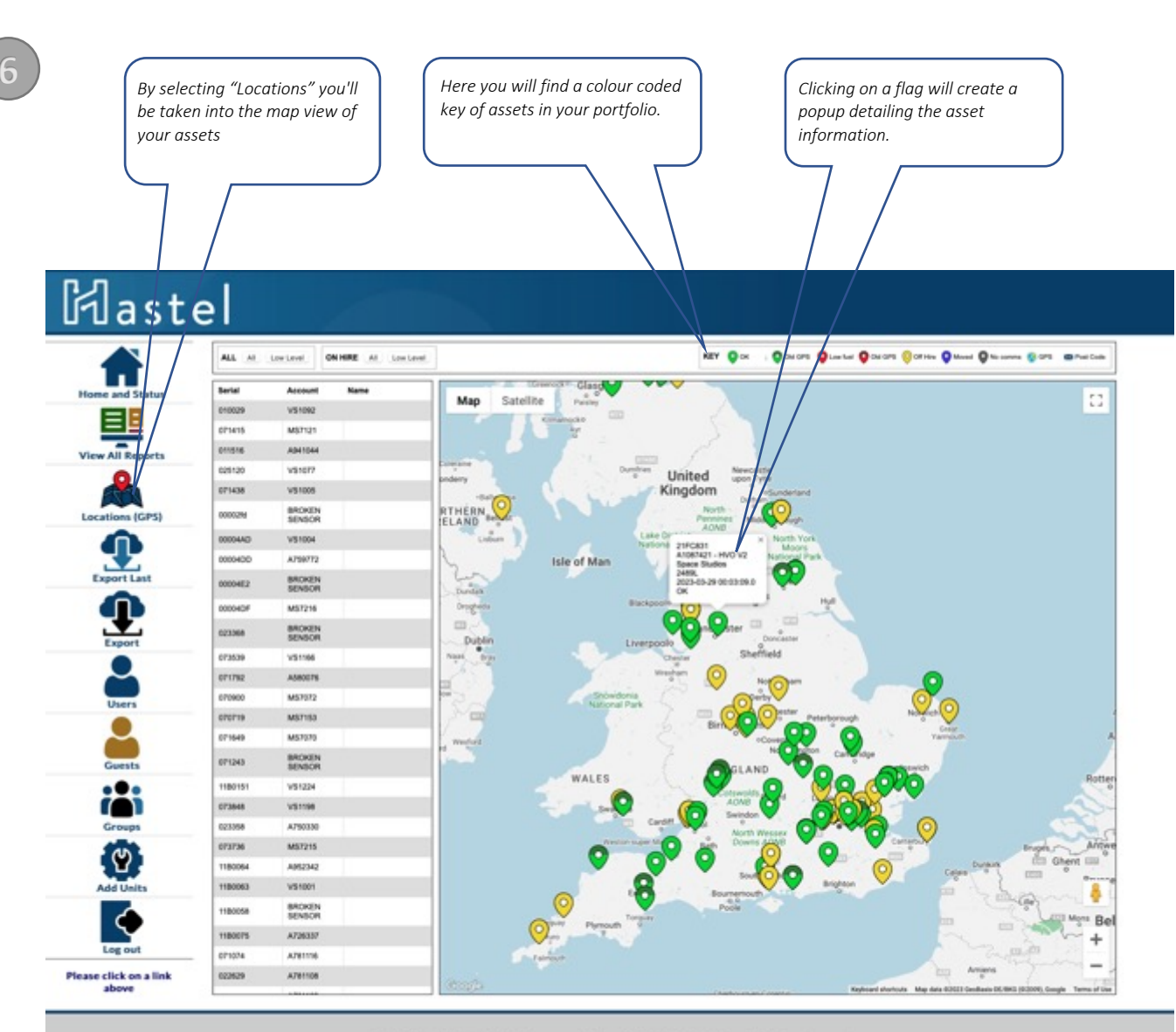

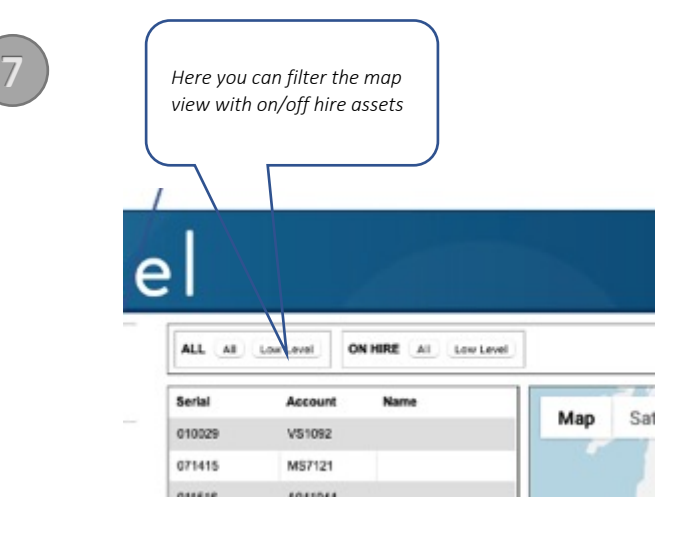

## **M** Quick Start Guide

**8**

**9**

#### **Mastel** A 匪 **Current System Status** *Export Last will create a .CSV*  View All Reps *file in your downloads file of all*  **SECTION SECTION** *current assets in the system.* units need 1896 tanks in the system lagnostics *Export will allow you to create a custom range*  9 tanks with Low Levels *report to a .CSV file.* **Export date range** 當  $1 - 11 - 11$ 12892 當 **Diesel** 2023-03-29 Please click on a link above *Here you can assign new and Guest user's and their access level* **Nastel Basic**  $\overline{Q}$ ø user *Here you can assign Users and group tanks to a single user etc.***Hastel** This screen is to p star. **Many** iši Add a New Group<br>Group ID Pass Add ò Current Groups<br>Group ID User Name Password Display Name Edit **Clark Contro Scotland** password Clark Cont ł **Tank Assignment** Post Code Group ID Save K 2943F15 A785748 Clark Contracts

### FAQ

### How are the days left calculated?

- The days remaining are calculated using the average consumption for your building type and time of year.
- Business use does not use degree day calculations. Recent use is taken as average use.
- The house type assumes a number of bedrooms and occupation average for the dwelling. Unusual homes or un/over occupation will distort the results.
- Days left is an approximation and should not be taken too literally. Always look at the tank level for your litres and millimetres of fuel remaining.

### What is the CO2e thing about?

• CO2 is a by-product of fuel and energy usage. We calculate your amount of CO2e generation for those participating in efficiency and emissions reporting schemes. We use 0.26592Kg of CO2e per kWh as listed by the Carbon Trust

### Why are the temperatures low?

We take night time temperatures because the sun can cause misleading temperature readings during the day

### What is an alarm?

• An alarm is any rapid drop in level. It can be caused by theft or a bad leak. There is an alarm as a text message sent to your phone and it is also recorded here. A corresponding drop should be seen on the graph.

### Should I edit the settings?

- Generally no, but you can edit some.
- The SMS number is the number of the phone that gets the alarm messages.
- The Low level alert is the trigger level for a warning message you that you may run out soon. It can also generate a order email to your supplier if wanted.
- The House type may be used to select a model for predicting consumption. Heavy or High users should select a type up or down to reflect that non standard usage .
- The email addresses receive theft alarms and low level warnings.
- The supplier email can also receive a message on low level warning so that they can contact you and arrange a delivery.